## **Technik: LDAP-Server / Homepage**

## **Zugriff auf einen LDAP-Servers** Firmen und Trustcenter bieten eine so genannte PKI (**P**ublic **K**ey **I**nfrastructure) an, über welche öffentlichen Schlüssel (Public Keys) online abgerufen werden können. Dadurch kann direkt für eine Person verschlüsselt werden, ohne vorher den öffentlichen Schlüssels auszutauschen. Über den **apm - Zertifikatsmanager** können Sie auf diese Server zuzugreifen und nach Zertifikaten suchen. **1.** Im **apm - Zertifikatsmanager** können Sie über das Button '*Add LDAP*' den Dialog zum Durchsuchen eines LDAP-Servers öffnen. AddLDAP **2.** In diesem Dialog sind einige Angaben zum LDAP-Server und der Suchbasis einzugeben. Alternativ können Sie einen der vorgegebenen LDAP-Server (z. B. TC Trustcenter oder D-Trust) verwenden. LDAP - Server: www.trustcenter.de Suchbasis: directory.d-trust.de Idap.globalsign.net **San Story 3.** Geben Sie die den zu suchenden Namen oder die Email-Adresse an und drücken das Button '*Suchen*'. C Namen suchen C EMailadresse suchen C Freie Suche Klaus Musteimann Authentifikation erforderlich! Zeitfikatfel in Sperifiste prüfen! Suchen  $\mathbb N$ INFO: Es können Wildcards (Sternchen \*) verwendet werden, jedoch bricht der LDAP-Server bei einem Überschreiten einer maximalen Anzahl an gefundenen Einträgen mit einer Fehlermeldung ab. In diesem Fall müssen Sie das Suchkriterium weiter eingrenzen. **4.** Im oberen Feld werden alle Suchergebnisse angezeigt. Die selektierten Einträge werden durch das Button '*Übernehmen*' in den Zertifikatsmanager übertragen.  $\Box$ o $\times$ **Wapm** - abylon protection manager PrivateKey vor LDAP - Zertifikat[e]  $Zet$ Spenkste  $\overline{\mathbf{v}}$ Co DE, Hamburg, TC TrustCenter AG, Klaus Mus laufen <sub>ik</sub> unbekannt Ner **varies** g DE, Hamburg, TC TrustCenter AG, Klaus Mustermann... abgelaufen unbekannt Nen mana 4 DE, Hamburg, TC TrustCenter AG, Klaus Mustermann... abgelaufen unbekannt Nen  $\langle$  $\geq$ LDAP - Server: www.trustcenter.de ٠  $- 369$ History loschen Suchbasis: Ω dc=ttustcenter.dc=de  $\sigma$ G Namen suchen C EMailadresse suchen C Freie Suche ಾ Klaus Mustermann Authentifikation erforderlich! Zertifikatle) in Spenliste prüfent Suchen Übernehmen Hille **Abbruch** Achtung! Die angezeigten Zertifikate wurden NICHT auf einer Sperrliste geprüft!

**5.** Die selektierten Einträge finden Sie nun in der Zertifikatsdatenbank '*LDAP (Onlinezertifikate)*' und können zum Verschlüsseln verwenden werden. Der öffentliche Schlüssel bleibt Ihnen für die nächsten Verschlüsselungen erhalten, sodass Sie nicht erneut auf dem LDAP-Server suchen müssen. Sie können auch jederzeit ein LDAP-Zertifikat Offline verfügbar machen, indem Sie dieses von der Datenbank '*LDAP*' in die Datenbank '*MY*' kopieren.

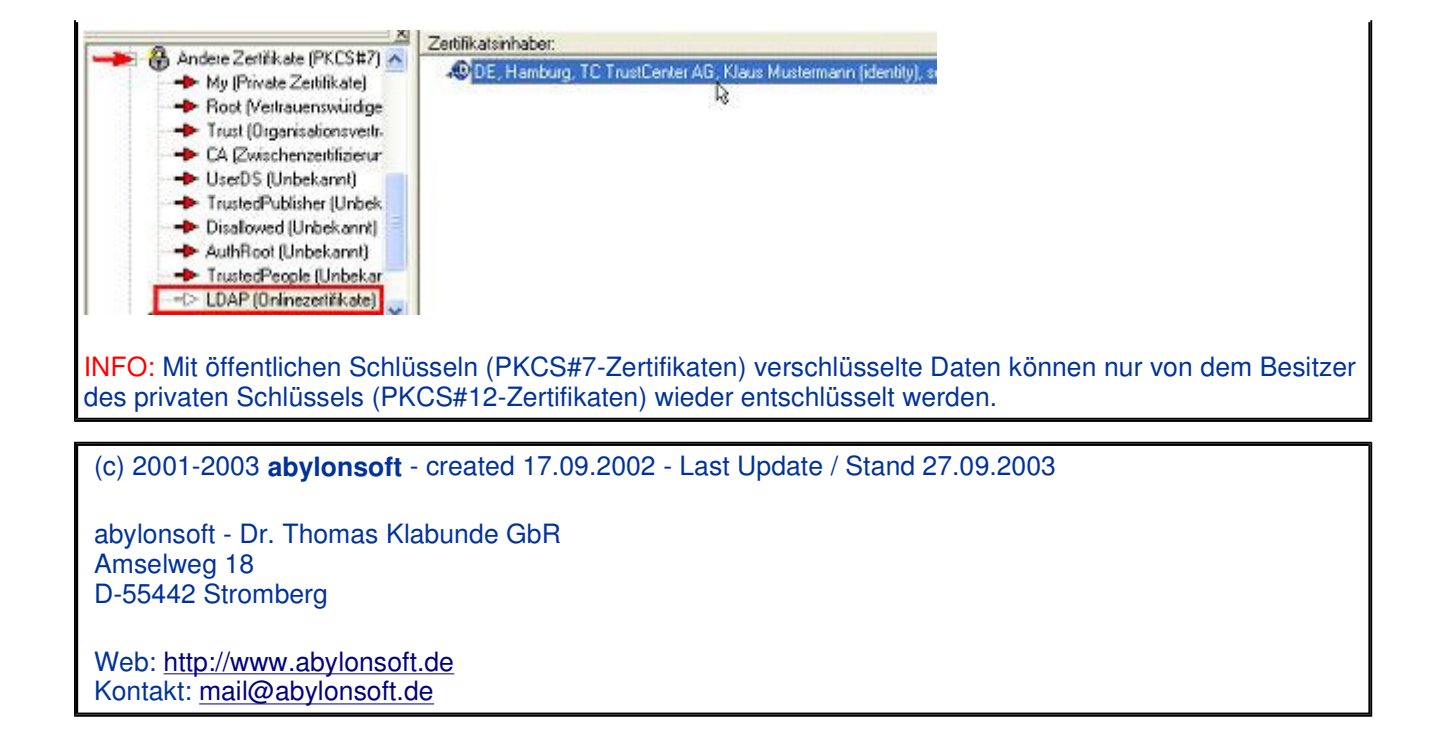